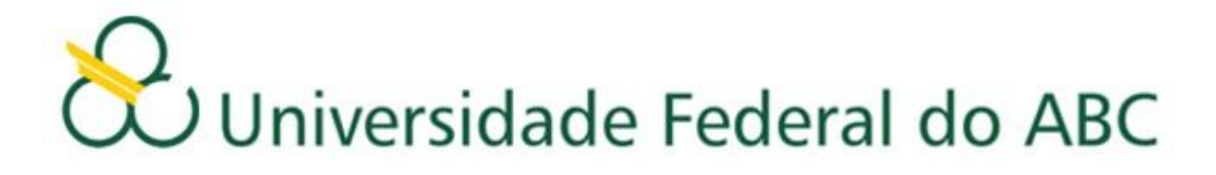

## **ORIENTAÇÕES PARA O AJUSTE DE MATRÍCULA**

### **1º Quadrimestre 2013**

**Leia atentamente as orientações abaixo, bem como o tutorial disponível no site de matrículas, ANTES de efetuar seu ajuste de matrícula. É importante também que confira as listas de Solicitações de Matrículas indeferidas e de Turmas Alteradas publicadas no site da Prograd.** 

- O ajuste de matrícula para o 1º quadrimestre de 2013 será realizado em duas etapas: sendo a 1ª etapa entre os dias 05 e 09 de abril de 2013; e a 2ª etapa entre os dias 10 e 12 de abril de 2013;
- Em ambas as etapas, será utilizado o sistema de matrículas via WEB. O acesso ao sistema de matrícula é feito através do Portal do Aluno: [http://aluno.ufabc.edu.br;](http://aluno.ufabc.edu.br/)
- Os alunos poderão solicitar matrículas em disciplinas até o limite máximo de créditos (C) estabelecidos pela expressão: C = 16 + 5CR, conforme determina a resolução ConsEPE nº 131. Para discentes que possuírem Coeficiente de Rendimento (CR) maior ou igual a três, esse limite não será aplicado.

# **Primeira etapa**

- O sistema estará disponível para o ajuste de matrícula entre as 12h do dia 05 de abril de 2013 e as 12h do dia 09 de abril de 2013. A essa etapa poderão ter acesso os alunos que participaram do processo de matrícula e não conseguiram vagas nas disciplinas ofertadas;
- As vagas disponíveis para esta etapa do ajuste são aquelas que não foram preenchidas na matrícula, somadas à oferta de novas turmas de disciplinas que já constavam no processo de matrícula e que foram abertas devido ao excesso de solicitações de matrícula nessas mesmas disciplinas;
- No decorrer da primeira etapa do ajuste, o número de vagas oscilará de acordo com as alterações efetuadas;
- Assim que o aluno fizer o *login*, o sistema informará o número de vagas em cada disciplina e o número de alunos matriculados no momento;

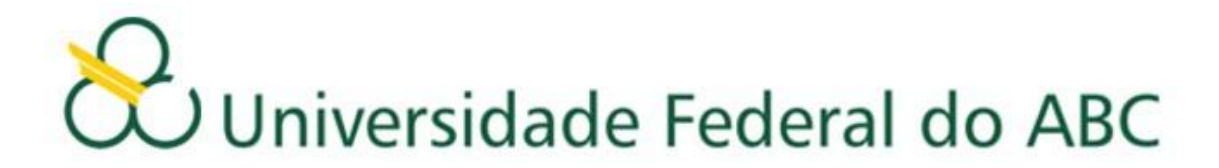

- O preenchimento das vagas se dará por ordem de inscrição;
- Caso o aluno tente se matricular em alguma disciplina com vagas esgotadas a matrícula não será confirmada pelo sistema;
- Após a execução do ajuste, o aluno deverá conferir as disciplinas que solicitou, bem como a turma e o total de créditos, imprimindo ou salvando o comprovante antes de sair do sistema;
- O aluno poderá fazer alterações até o encerramento do sistema.

# **Segunda etapa**

- Para a segunda etapa, o sistema estará disponível entre as 12h do dia 10 de abril de 2013 e as 12h do dia 12 de abril de 2013 – e estará liberado a todos alunos;
- As vagas disponíveis para a segunda etapa são aquelas que não foram preenchidas na primeira etapa do ajuste, somadas à oferta de novas vagas de disciplinas que não constavam no processo de matrícula;
- No decorrer da segunda etapa do ajuste, o número de vagas número oscilará de acordo com as alterações que forem realizadas;
- Assim que o aluno fizer o *login*, o sistema informará o número de vagas em cada disciplina e o número de alunos matriculados no momento;
- O preenchimento das vagas se dará por ordem de inscrição;
- Caso o aluno tente se matricular em alguma disciplina com vagas esgotadas, a matrícula não será confirmada pelo sistema;
- Após a execução do ajuste, o aluno deverá conferir as disciplinas que solicitou, bem como a turma e o total de créditos, imprimindo ou salvando o comprovante antes de sair do sistema;
- O aluno poderá fazer alterações até o encerramento do sistema e será validada somente a última alteração realizada.

### **Importante:**

- Caso haja problemas, o aluno deverá dirigir-se imediatamente à Secretaria Acadêmica, portando seu comprovante de solicitação matrícula;
- O aluno deverá acompanhar no site da UFABC todas as informações referentes às datas e procedimentos a serem seguidos no ajuste. Não enviaremos e-mails convocando discentes para o ajuste de matrícula, cabendo aos mesmos verificarem as listas publicadas no site.

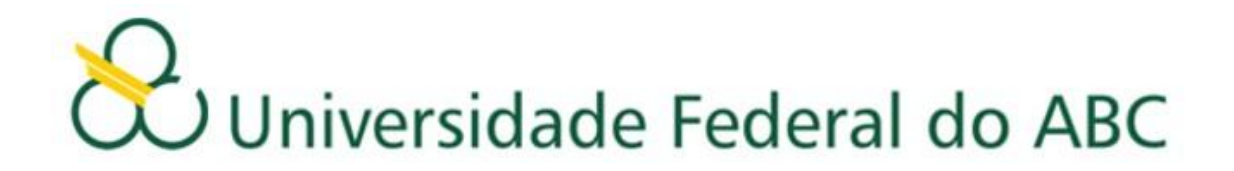

- **Após o encerramento do ajuste, e antes do início das aulas, a Pró-Reitoria de Graduação publicará no site da UFABC uma relação contendo o deferimento das disciplinas escolhidas pelos alunos com seus respectivos professores, salas, horários e turmas. O aluno deverá seguir rigorosamente as informações contidas na referida relação, pois a Pró-Reitoria de Graduação não efetuará mudanças de horários, turmas, professores, salas e laboratórios.**
- As matrículas nas disciplinas: *Projeto de Graduação em Computação I* e *Estágio em Computação* deverão ser realizadas na Secretaria Acadêmica, no mesmo período da matrícula, mediante preenchimento de formulário específico e estarão sujeitas à aprovação do Coordenador do Curso;
- Estágios Curriculares das Engenharias e Bacharelados deverão ser solicitados nas secretarias dos Centros mediante preenchimento de formulário específico, anexado à ficha individual do aluno, e deverão ser submetidos à aprovação do Coordenador do Estágio do curso. Somente após esse processo, poderá ser solicitada pelo aluno na Secretaria Acadêmica, em qualquer época, a inclusão da matrícula dessas disciplinas.
- As matrículas em *Trabalho de Graduação I*, *Trabalho de Graduação II* e *Trabalho de Graduação III* deverão ser solicitadas na secretaria do CECS de acordo com resolução própria e orientações divulgadas no link:<http://cecs.ufabc.edu.br/> ;
- As matrículas para as turmas semipresenciais da disciplina *BC0505 - Processamento da Informação* deverão ser feitas por meio de formulário eletrônico, disponibilizado no link: [https://matricula-ead.ufabc.edu.br/,](https://matricula-ead.ufabc.edu.br/) conforme orientações expressas no Edital No. 160 [\(http://prograd.ufabc.edu.br/images/pdf/edital\\_160\\_2012.pdf\)](http://prograd.ufabc.edu.br/images/pdf/edital_160_2012.pdf).

#### **Atenção**

**Caso o aluno, após o ajuste, efetue mudanças de Horários, Turmas, Professores, Salas e Laboratórios sem a autorização da Pró-Reitoria de Graduação (exceto para as mudanças previstas na resolução Consepe Nº 66), ou ainda curse disciplinas nas quais não esteja matriculado (de acordo com o resultado publicado no site da Prograd), deverá estar ciente de que NÃO terá seus conceitos e frequência validados.**